Part No. 213456-T April 2006

4655 Great America Parkway Santa Clara, CA 95054

# **Release Notes for Nortel Switched Firewall 5100 Series Release 2.3.4**

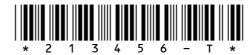

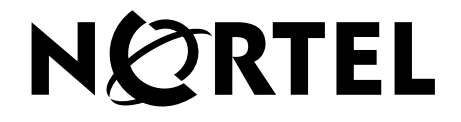

#### **Copyright © 2004–2006 Nortel Networks Limited. All rights reserved.**

The information in this document is subject to change without notice. The statements, configurations, technical data, and recommendations in this document are believed to be accurate and reliable, but are presented without express or implied warranty. Users must take full responsibility for their applications of any products specified in this document. The information in this document is proprietary to Nortel Networks.

#### **Trademarks**

\*Nortel, Nortel Networks, the Nortel logo, and the Globemark are trademarks of Nortel Networks. All other products or services may be trademarks, registered trademarks, service marks, or registered service marks of their respective owners.

The asterisk after a name denotes a trademarked item.

#### **Statement of conditions**

In the interest of improving internal design, operational function, and/or reliability, Nortel Networks reserves the right to make changes to the products described in this document without notice.

Nortel Networks does not assume any liability that may occur due to the use or application of the product(s) or circuit layout(s) described herein.

#### **Nortel Networks software license agreement**

This Software License Agreement ("License Agreement") is between you, the end-user ("Customer") and Nortel Networks Corporation and its subsidiaries and affiliates ("Nortel Networks"). PLEASE READ THE FOLLOWING CAREFULLY. YOU MUST ACCEPT THESE LICENSE TERMS IN ORDER TO DOWNLOAD AND/OR USE THE SOFTWARE. USE OF THE SOFTWARE CONSTITUTES YOUR ACCEPTANCE OF THIS LICENSE AGREEMENT. If you do not accept these terms and conditions, return the Software, unused and in the original shipping container, within 30 days of purchase to obtain a credit for the full purchase price.

"Software" is owned or licensed by Nortel Networks, its parent or one of its subsidiaries or affiliates, and is copyrighted and licensed, not sold. Software consists of machine-readable instructions, its components, data, audiovisual content (such as images, text, recordings or pictures) and related licensed materials including all whole or partial copies. Nortel Networks grants you a license to use the Software only in the country where you acquired the Software. You obtain no rights other than those granted to you under this License Agreement. You are responsible for the selection of the Software and for the installation of, use of, and results obtained from the Software.

**1.Licensed Use of Software.** Nortel Networks grants Customer a nonexclusive license to use a copy of the Software on only one machine at any one time or to the extent of the activation or authorized usage level, whichever is applicable. To the extent Software is furnished for use with designated hardware or Customer furnished equipment ("CFE"), Customer is granted a nonexclusive license to use Software only on such hardware or CFE, as applicable. Software contains trade secrets and Customer agrees to treat Software as confidential information using the same care and discretion Customer uses with its own similar information that it does not wish to disclose, publish or disseminate. Customer will ensure that anyone who uses the Software does so only in compliance with the terms of this Agreement. Customer shall not a) use, copy, modify, transfer or distribute the Software except as expressly authorized; b) reverse assemble, reverse compile, reverse engineer or otherwise translate the Software; c) create derivative works or modifications unless expressly authorized; or d) sublicense, rent or lease the Software. Licensors of intellectual property to Nortel Networks are beneficiaries of this provision. Upon termination or breach of the license by Customer or in the event designated hardware or CFE is no longer in use, Customer will promptly return the Software to Nortel Networks or certify its destruction. Nortel Networks may audit by remote polling or other reasonable means to determine Customer's Software activation or usage levels. If suppliers of

third party software included in Software require Nortel Networks to include additional or different terms, Customer agrees to abide by such terms provided by Nortel Networks with respect to such third party software.

**2.Warranty.** Except as may be otherwise expressly agreed to in writing between Nortel Networks and Customer, Software is provided "AS IS" without any warranties (conditions) of any kind. NORTEL NETWORKS DISCLAIMS ALL WARRANTIES (CONDITIONS) FOR THE SOFTWARE, EITHER EXPRESS OR IMPLIED, INCLUDING, BUT NOT LIMITED TO THE IMPLIED WARRANTIES OF MERCHANTABLITITY AND FITNESS FOR A PARTICULAR PURPOSE AND ANY WARRANTY OF NON-INFRINGEMENT. Nortel Networks is not obligated to provide support of any kind for the Software. Some jurisdictions do not allow exclusion of implied warranties, and, in such event, the above exclusions may not apply.

**3.Limitation of Remedies.** IN NO EVENT SHALL NORTEL NETWORKS OR ITS AGENTS OR SUPPLIERS BE LIABLE FOR ANY OF THE FOLLOWING: a) DAMAGES BASED ON ANY THIRD PARTY CLAIM; b) LOSS OF, OR DAMAGE TO, CUSTOMER'S RECORDS, FILES OR DATA; OR c) DIRECT, INDIRECT, SPECIAL, INCIDENTAL, PUNITIVE, OR CONSEQUENTIAL DAMAGES (INCLUDING LOST PROFITS OR SAVINGS), WHETHER IN CONTRACT, TORT OR OTHERWISE (INCLUDING NEGLIGENCE) ARISING OUT OF YOUR USE OF THE SOFTWARE, EVEN IF NORTEL NETWORKS, ITS AGENTS OR SUPPLIERS HAVE BEEN ADVISED OF THEIR POSSIBILITY. The forgoing limitations of remedies also apply to any developer and/or supplier of the Software. Such developer and/or supplier is an intended beneficiary of this Section. Some jurisdictions do not allow these limitations or exclusions and, in such event, they may not apply.

#### **4. General**

**a)**If Customer is the United States Government, the following paragraph shall apply: All Nortel Networks Software available under this License Agreement is commercial computer software and commercial computer software documentation and, in the event Software is licensed for or on behalf of the United States Government, the respective rights to the software and software documentation are governed by Nortel Networks standard commercial license in accordance with U.S. Federal Regulations at 48 C.F.R. Sections 12.212 (for non-DoD entities) and 48 C.F.R. 227.7202 (for DoD entities).

**b)**Customer may terminate the license at any time. Nortel Networks may terminate the license if Customer fails to comply with the terms and conditions of this license. In either event, upon termination, Customer must either return the Software to Nortel Networks or certify its destruction.

**c)**Customer is responsible for payment of any taxes, including personal property taxes, resulting from Customer's use of the Software. Customer agrees to comply with all applicable laws including all applicable export and import laws and regulations.

**d)**Neither party may bring an action, regardless of form, more than two years after the cause of the action arose.

**e)**The terms and conditions of this License Agreement form the complete and exclusive agreement between Customer and Nortel Networks.

**f)**This License Agreement is governed by the laws of the country in which Customer acquires the Software. If the Software is acquired in the United States, then this License Agreement is governed by the laws of the state of New York.

## **Introduction**

These Release Notes provide the latest information about the Nortel Switched Firewall 5100 Series for Release 2.3.4, including new feature content and supporting hardware and software information. For a list of reference documentation in the Nortel Switched Firewall 5100 Series suite, consult [Documentation on page 5](#page-4-0).

The following topics are addressed in these Release Notes:

- [Before you begin](#page-3-0)
- [Documentation on page 5](#page-4-0)
- [Software support on page 5](#page-4-1)
- **[Hardware support on page 6](#page-5-1)**
- [New feature on page 6](#page-5-0)
- [Usability enhancements on page 8](#page-7-0)
- [How to get help on page 12](#page-11-0)

# <span id="page-3-0"></span>**Before you begin**

Before you put your system into commission, check the Nortel Technical Support Web site at [www.nortel.com](http://www.nortel.com/support) for the latest software and documentation for the Switched Firewall 5100 Series.

*NOTE:* Review the Readme file for Release 2.3.4. The Readme file instructs you to authenticate at the \*Check Point web site to obtain the Firewall software. For Check Point Release Notes and User Documentation, go to [www.checkpoint.com.](http://www.checkpoint.com)

## <span id="page-4-0"></span>**Documentation**

The following reference documentation for Release 2.3.3 is available on the Nortel Web site (see [How to get help on page 12](#page-11-0)):

- *Nortel Switched Firewall 5100 Series Release 2.3.3 User's Guide and Command Reference* (213455-L)
- *Nortel Switched Firewall 5100 Series Release 2.3.3 Hardware Installation Guide*  (216382-D)
- *Nortel Switched Firewall 5100 Series Release 2.3.3 Browser-Based Interface User's Guide* (216383-D)
- *Release Notes for Nortel Switched Firewall 5100 Series Release 2.3.3* (213456-S)

## <span id="page-4-1"></span>**Software support**

Nortel Switched Firewall 5100 Series Release 2.3.4 supports Check Point® \*VPN-1 and Firewall-1® NG and NGX with the following Application Intelligence software:

| <b>Version</b> | <b>Build Version</b>                                                                                      | <b>NSF Software Images</b>                                                    |
|----------------|----------------------------------------------------------------------------------------------------|-------------------------------------------------------------------------------|
| R55 NG         | VPN-1 and Firewall-1 NG with<br>Application Intelligence R55<br>HFA 17, Hotfix 670, Build 005             | NSF5100 2.3.4.0 R55.img<br>NSF5100 2.3.4.0 R55.iso<br>NSF5100 2.3.4.0 R55.pkg |
| R60 NGX        | VPN-1 and Firewall-1 NGX with<br>Application Intelligence R60,<br>Build 458 with Hotfix 014, Build<br>009 | NSF5100 2.3.4.0 R60.img<br>NSF5100 2.3.4.0 R60.iso<br>NSF5100 2.3.4.0 R60.pkg |

**Table 1** Check Point version and corresponding NSF software images

## <span id="page-5-1"></span>**Hardware support**

Nortel Switched Firewall 5100 Series 2.3.4 supports the following hardware platforms:

- $\blacksquare$  NSF 5106
- $\blacksquare$  NSF 5109
- NSF 5111-NE1
- NSF 5114
- $\blacksquare$  NSF 5114-NE1

## <span id="page-5-0"></span>**New feature**

The Nortel Switched Firewall 5100 Series Release 2.3.4 supports a new feature, Eventia Reporter.

## **Eventia Reporter**

With CheckPoint R60, the CheckPoint Eventia Report monitors and audits traffic. The Eventia Reporter Server reads data from the SmartCenter server to generate detailed or summarized reports for all events logged by CheckPoint VPN-1 Pro, Secure Client, and Smart Defense.

### **Configuring Eventia Reporter**

Configure Eventia Reporter in one of the following two modes:

- SmartCenter Standalone
- **SmartCenter Distributed**

#### *SmartCenter Standalone mode*

To operate in SmartCenter Standalone mode, configure Eventia Reporter on the SmartCenter Server.

#### *SmartCenter Distributed mode*

To operate in SmartCenter Distributed mode, configure Eventia Reporter on a dedicated reporting machine. Install the Eventia Reporter Add-On, which contains data files with report definitions, on the SmartCenter Server.

## **Using the CLI to configure Eventia Reporter**

Use the CLI commands in [Table 2](#page-6-0) to configure the Eventia Reporter.

<span id="page-6-0"></span>**Table 2** Configuring Eventia Reporter using the CLI

```
>> Main# /cfg/fw/eventia/
------------------------------------------------------------
[Eventia Reporter Configuration menu]
       ena - Enable Eventia Reporter
       dis - Disable Eventia Reporter
       >> Eventia Reporter Configuration# ena
       Current value: disabled
     Enabling Eventia Reporter will reboot the Firewall when you 
apply: 1. Local mode; 2. Distributed mode: 1 <Select the desired
mode as 1 or 2>
```
Eventia Reporter is disabled by default. When you enable Eventia Reporter and select the mode, the Firewall reboots. To select the mode use its numeric value.

Numeric values for mode selections are:

- 1. Local mode (SmartCenter Standalone)
- 2. Distributed mode

## <span id="page-7-0"></span>**Usability enhancements**

Nortel Switched Firewall Series 5100 Release 2.3.4 supports the following usability enhancements:

- **SNMP MIB file download using the CLI**
- Enhanced CLI for Static Routes
- Enhanced Browser-based Interface for Static Routes

## <span id="page-7-1"></span>**Downloading SNMP MIB files using the CLI**

You can download all SNMP MIB files using one CLI command as shown in [Table 3](#page-7-1).

**Table 3** Downloading SNMP MIB files .

```
>> Main# /maint/snmp/mibs/
------------------------------------------------------------
Select protocol (ftp/tftp/scp/sftp): scp
Enter the file name [mibfiles.tgz]:
Enter hostname or IP address of scp server: 10.10.1.3
username: anonymous
password:********
Enter the file path: <Enter the destination path at the SCP 
Server>
Upload successful
```
## **Configuring Static Routes using the CLI**

The CLI enhancement for Static Route configuration supports direct edit of an existing Static Route. You no longer need to delete an existing Static Route and create a new one to establish a change.

The revised CLI Static Route configuration is shown in [Table 4](#page-8-0).

<span id="page-8-0"></span>**Table 4** Configuring Static Routes

```
>> Main# /cfg/net/routes
Enter static router number (1-1024): 1
Creating Static Route 1
   ------------------------------------------------------------
[Static Route 1 Menu]
      addr - Set destination host or network address
     mask - Set destination subnet mask
      gw - Set gateway IP address
     comment - Set description for the static route
     ena - Enable this static route
      dis - Disable this static route
     del - Remove Static Route
>> Static Route 1# addr 11.11.11.0
>> Static Route 1# mask 24
>> Static Route 1# gw 10.10.1.254
>> Static Route 1# comment
Current value: ""
Enter comment: Route to 11.11.11.0 network
>> Static Route 1# ena
>> Static Route 1# /info/net/route/static
Static Route 1:
   Destination host or network address = 11.11.11.0
  Destination subnet mask = 255.255.255.0 Gateway IP address = 10.10.1.254
  Description for the static route = Route to 11.11.11.0 network
 Enable this static route = y
```
## **Configuring Static Routes using the BBI**

The BBI enhancement for Static Route configuration supports direct edit of an existing Static Route. You no longer need to delete an existing Static Route and create a new one to establish a change.

The revised BBI Static Route configuration is shown in [Figure 1](#page-9-0) and [Figure 2](#page-9-1).

<span id="page-9-0"></span>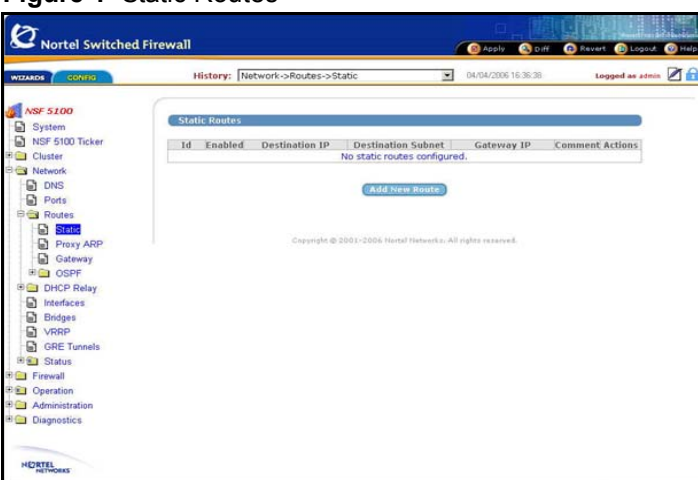

**Figure 1** Static Routes

<span id="page-9-1"></span>**Figure 2** Add Static Route

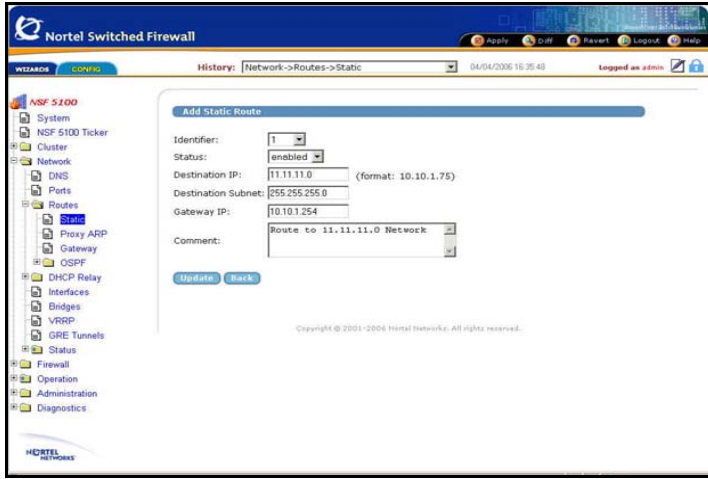

To configure Static Routes using the BBI, do the following:

1. From the NSF 5100 main menu select **Network**:

The Network selections open in the menu tree.

2. Select **Routes**.

The route selections open in the menu tree.

3. Select **Static**.

The Network/Routes/Static page appears.

4. On the Network/Routes/Static page, click **Add New Route**.

The Add Static Route page appears.

- 5. Enter the configuration information in the boxes on the Network/Routes/Static page.
- 6. Do one of the following:
	- Click **Update** to send the new Static Route configuration to the pending configuration.
	- Click **Back** to return to the Network/Routes/Static page without sending the new Static Route configuration to the pending configuration.

## <span id="page-11-0"></span>**How to get help**

This section explains how to get help for Nortel products and services.

## <span id="page-11-1"></span>**Finding the latest updates on the Nortel Web site**

The content of this documentation was current at the time the product was released. Click one of the links in [Table 5](#page-11-1) to check for updates to the latest documentation and software:

#### **Table 5** Links to Nortel resources

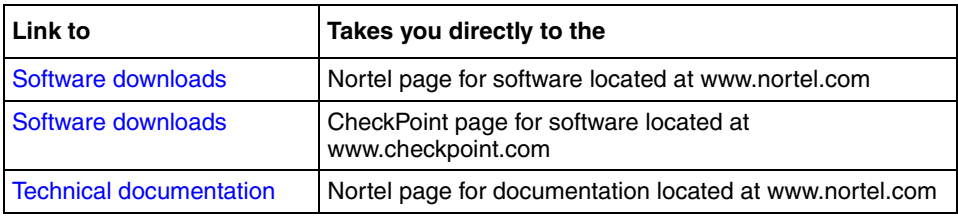

## **Getting help from the Nortel Web site**

The best way to get technical support for Nortel products is from the Nortel Technical Support Web site at [www.nortel.com/support.](http://www.nortel.com/support)

This site provides quick access to software, documentation, bulletins, and tools to address issues with Nortel products. From this site, you can:

- download software, documentation, and product bulletins
- search the Technical Support Web site and the Nortel Knowledge Base for answers to technical issues
- sign up for automatic notification of new software and documentation for Nortel equipment
- open and manage technical support cases

## **Getting help over the phone from a Nortel Solutions Center**

If you do not find the information you require on the Nortel Technical Support web site, and you have a Nortel support contract, you can also get help over the phone from a Nortel Solutions Center.

In North America, call 1-800-4NORTEL (1-800-466-7835).

Outside North America, go to [www.nortel.com/callus](http://www.nortel.com/callus) to obtain the phone number for your region.

## **Getting help from a specialist by using an Express Routing Code**

To access some Nortel Technical Solutions Centers, you can use an Express Routing Code (ERC) to quickly route your call to a specialist in your Nortel product or service. To locate the ERC for your product or service, go to [www.nortel.com/erc](http://www.nortel.com/erc).

## **Getting help through a Nortel distributor or reseller**

If you purchased a service contract for your Nortel product from a distributor or authorized reseller, contact the technical support staff for that distributor or reseller.